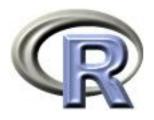

# 4. Adding Features to Plots

Ken Rice Tim Thornton

University of Washington

Seattle, July 2019

#### In this session

R has very flexible built-in graphing capabilities to add a widerange of features to a plot.

- Plotting options
- Adding points, lines, and segments to existing plots
- Creating a legend for a plot

# **Scatterplot Options**

The command plot(x,y) will create a scatterplot when x and y are numeric. The default setting will plot points but one can graph lines or both (or neither):

- plot(x,y,type="p") is the default option that plots points
- plot(x,y,type="l") connects points by lines but does not plot point symbols
- plot(x,y,type="b") plots point symbols connected by lines
- plot(x,y,type="o") plots point symbols connected by lines, points on top of lines
- plot(x,y,type="h" will plot histogram-like (a.k.a. high-density) vertical lines
- plot(x,y,type="n") plots axes only, no symbols

Let's consider the *airquality* dataset.

```
data(airquality)
names(airquality)
airquality$date<-with(airquality, ISOdate(1973, Month, Day))</pre>
```

(ISOdate() takes year/month/day information and returns an object containing the same information, but in a format R recognizes as numeric information.)

plot(Ozone~date, data=airquality)

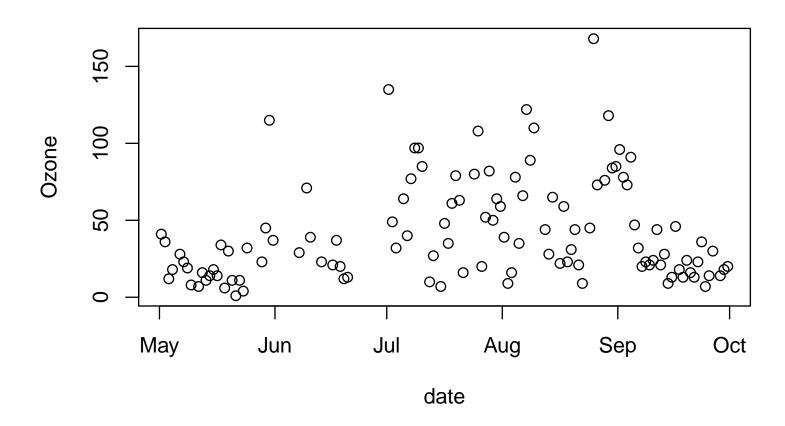

plot(Ozone~date, data=airquality,type="l")

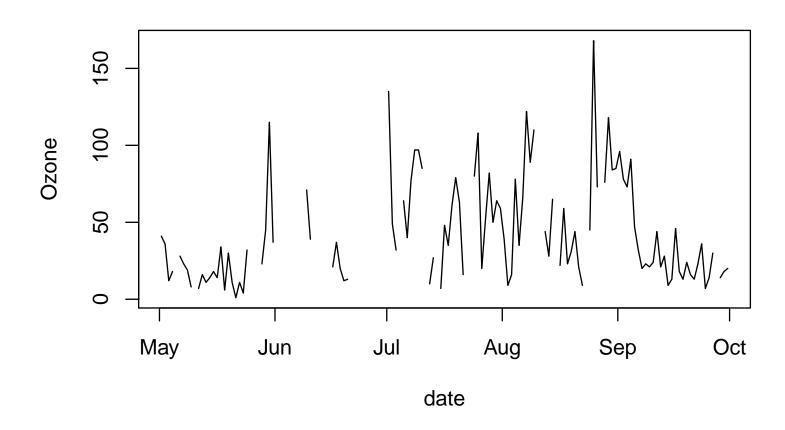

plot(Ozone~date, data=airquality,type="h")

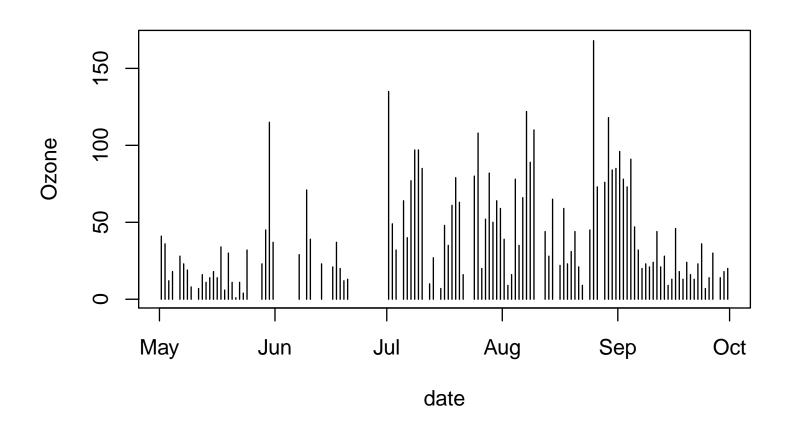

# Adding points to a graph

We can add points to an existing plot with the command points(x,y)

The lines(x,y) command can be used to add connected points by lines to an existing plot without symbols

# Adding points to a graph

For example, create a graph that contains axes only.

plot(Ozone~Solar.R, data=airquality,type="n")

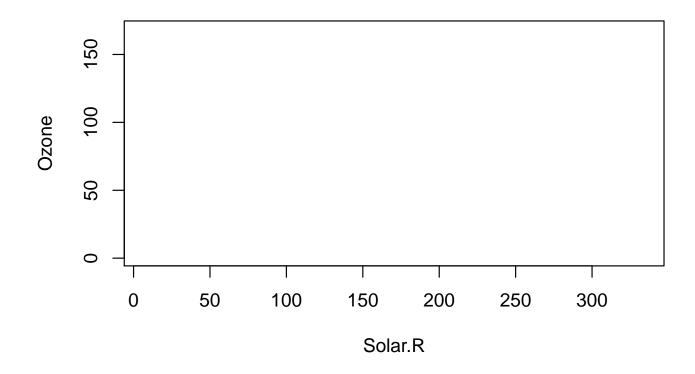

# Adding points to a graph

Now add the points to the graph:

points(airquality\$Solar.R,airquality\$Ozone,col="blue",pch=7)

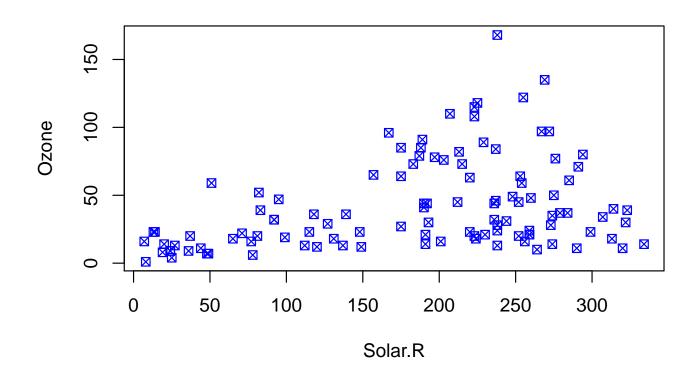

### Adding lines to plots

Horizontal, vertical, and sloped lines can be added to an existing plot with abline():

- abline(h=ycoordinate) adds a horizontal line at the specified y-coordinate
- abline(v=xcoordinate) adds a vertical line at the specified x-coordinate
- abline(intercept,slope) adds a line with the specified intercept and slope

As well as using lines(), line segments can also be added to an existing plot with segments():

• segments(x0,y0,x1,y1) adds a line segment from (x0,y0) to (x1,y1)

# Adding lines to plots

```
bad <- ifelse(airquality$0zone>=90, "orange","forestgreen")
plot(Ozone~date,data=airquality,type="h",col=bad)
abline(h=90,lty=2,col="red")
```

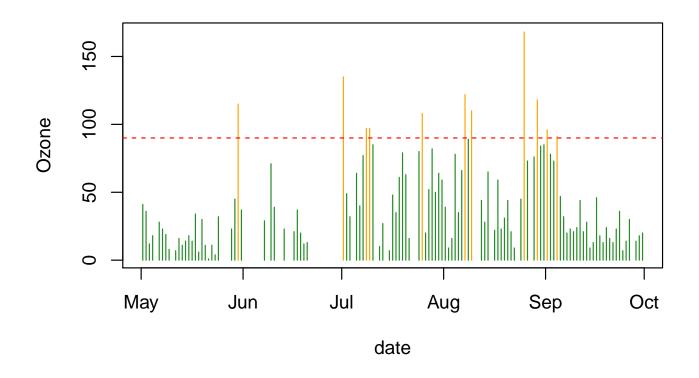

# Adding text to plots

Text labels can be added to a plot with the text() command:

 text(x,y,"Here is my text") adds text centered at the specified (x,y) coordinates

Text colors and size can be specified with the options *col* and *cex*, respectively.

# Adding text to plots

```
bad <- ifelse(airquality$0zone>=90, "orange", "forestgreen")
plot(Ozone~Solar.R, data=airquality, col=bad)
abline(h=90, lty=2, col="red")
text(85,100,"High Ozone Level",cex=.8,col="blue")
```

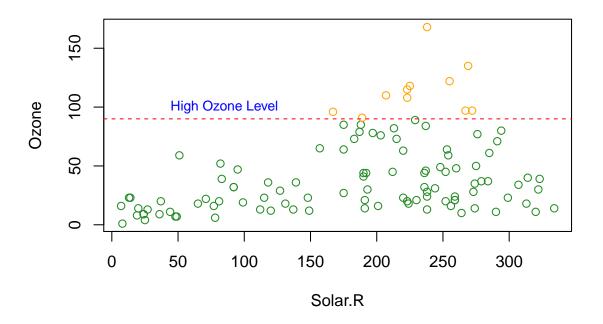

# Adding a legend to a plot

Including a legend is often essential for explaining symbols, colors, or line types used in a plot. The legend() command can be used to add a legend to an existing plot:

- The position of the legend can be specified by (x,y) coordinates or by using preset positions:
  - legend(x,y,c("name1","name2"), pch=c(1,5)) adds a legend to the plot with its top-left corner at coordinate (x,y)
  - legend("topright",c("name1","name2"),pch=c(1,5)) adds a legend in the top right corner of the plot. Can also use "bottom", "bottomleft", "left", "topleft", "top", "topright", "right" and "center".

### Adding a legend to a plot

Options such as symbols (pch), colors (col), and line types (lty) can be specified in the legend command. See ?legend for more details.

# Adding a legend to a plot

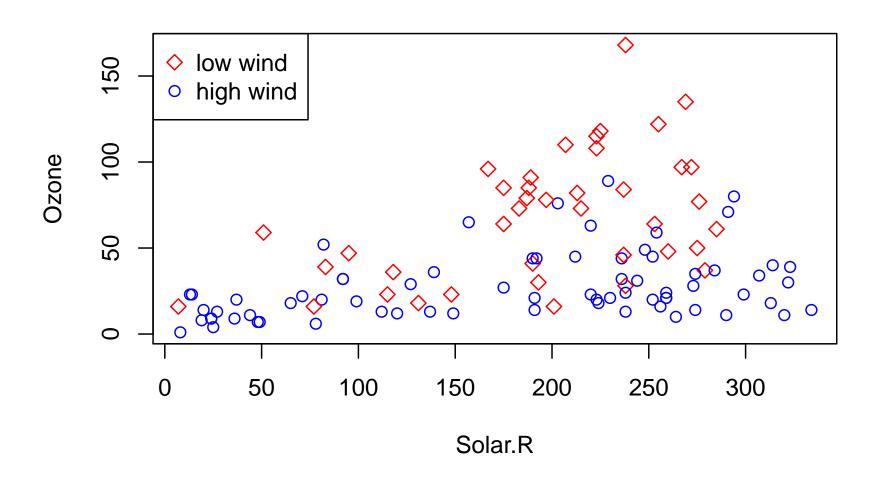

A straight line may not adequately represent the relationship between two variables.

Smoothing is a way of illustrating the *local* relationship between two variables over parts of their ranges, which may differ from their *global* relationship.

Locally weighted scatterplot smoothing (LOWESS) can be performed in  $\mathbb{R}$  with the lowess() function, which calculates a smooth curve that fits the relationship between y and x locally.

The supsmu() function can also be used for smoothing.

The output from both smoothing functions have attributes x and y that can be used with the generic plotting function lines()

Consider the built-in dataset cars.

```
data(cars)
plot(dist~speed,data=cars)
with(cars, lines(lowess(speed, dist), col="tomato", lwd=2))
```

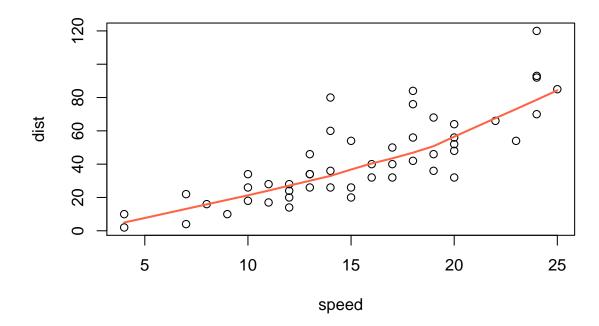

```
plot(dist~speed,data=cars, log="xy")
with(cars, lines(lowess(speed, dist), col="tomato", lwd=2))
with(cars, lines(supsmu(speed, dist), col="purple", lwd=2))
```

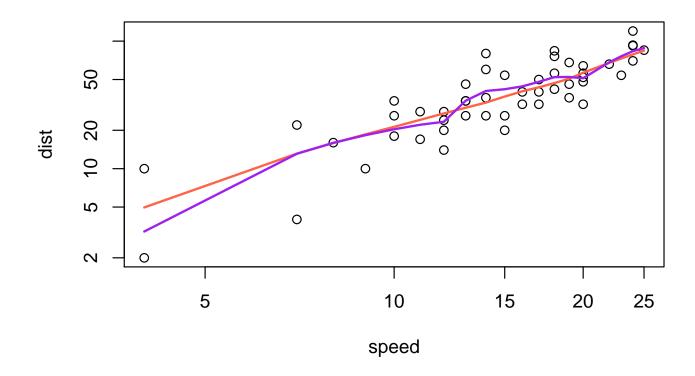

```
legend("bottomright", legend=c("lowess", "supersmoother"), bty="n",
lwd=2, col=c("tomato", "purple"))
```

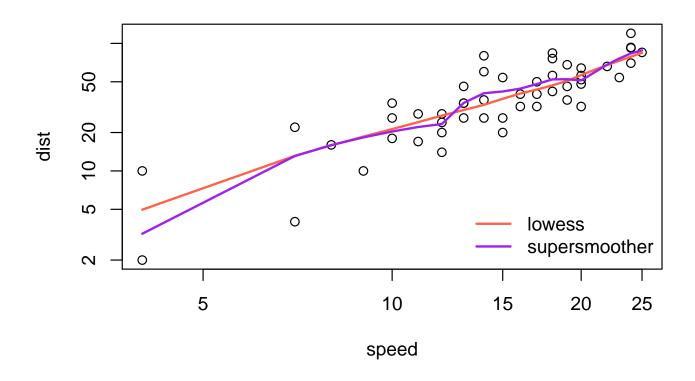

The par() and layout() functions can be used for drawing several plots in one figure.

par() with the option mfrow=c(nrows,ncols) creates a matrix of  $nrows \times ncols$  plots that are filled in by row.

Using par( mfcol=c(nrows,ncols) ) fills in the matrix by columns instead.

layout(mat) allows for a more customized panel with multiple plots, where *mat* is a matrix object that specifies the locations of the plots in the figure.

The ToothGrowth dataset, supplied with R, contains data from a study on the the effect of vitamin C on tooth growth in 10 guinea pigs.

- There are two treatments/supplement types: orange juice and ascorbic acid
- There are three vitamin C dose levels for each of the two treatments: 0.5, 1, and 2mg
- The response is length of odontoblast;

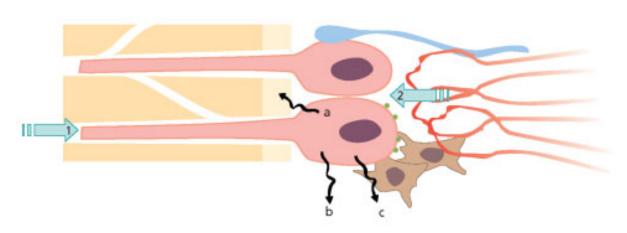

Fig. 2.5 The odontoblast has many functions which change during tooth development, maturation and injury of teeth. (a) Sensor: 1. affected from outside by antigens, mechanical forces, thermal gradients; 2. bombarded from inside by circulating hormones, paracrine and autocrine substances. (b) Secretory cell: a. for dentin lay down, b. for maintenance, c. for immune defense. (c) Pain mediator: acting as a transducer between external stimuli and pulpal sensory nerves.

Commands for plotting multiple figures with the ToothGrowth dataset, using par(); data(ToothGrowth) # load data into current R session par(mfrow=c(2,2)) # Set up a 2x2 layout #1st Plot - scatterplot of length vs dose; plot(len~dose, data=ToothGrowth, xlab="Vitamin C dose (mg)", ylab="Tooth Length", col="blue" ,cex.main=.8) #2nd plot - boxplot of length vs dose; boxplot(len~dose, data=ToothGrowth, horizontal=TRUE, ylab="Vitamin C dose (mg)", xlab="Tooth Length", cex.main=.8) #3rd plot - boxplot of length vs type of supplement; boxplot(len~supp, data=ToothGrowth, horizontal=TRUE, vlab="Supplement Type", xlab="Tooth Length", cex.main=.8) #4th plot - length vs \*interaction\* (i.e. all combinations) of supp and dose; boxplot(len~supp\*dose,data=ToothGrowth,horizontal=TRUE,col=c("orange","yellow"), ylab="Supplement and Dose", xlab="Tooth Length") #... and give this one a legend legend("topleft", c("Ascorbic acid", "Orange juice"), fill=c("yellow","orange"))

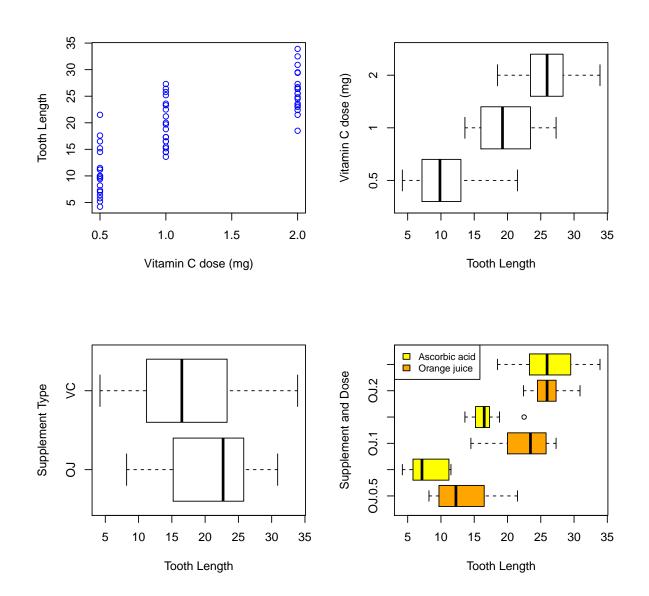

Commands for a more customized multiple-plot figure using layout()

```
#set up a 2x2 layout, but merge first 2 cells, i.e. the top row
layout(matrix(c(1,1,2,3), 2, 2, byrow = TRUE))
#1st plot - the interactions again, with a legend added
boxplot(len~supp*dose, data=ToothGrowth, col=c("orange", "yellow"),
        xlab="Supplement and Dose", ylab="Tooth Length")
legend("bottomright",c("Ascorbic acid", "Orange juice"),
       fill = c("yellow", "orange"))
#2nd plot (in bottom left position) - scatterplot length vs dose
plot(len~dose, data=ToothGrowth, xlab="Vitamin C dose (mg)",
     ylab="Tooth Length", col="blue", cex.main=.8)
#3rd plot (in bottom right position) - histogram of tooth length
hist(ToothGrowth$len, xlab="Tooth Length", main="", cex.main=.8)
```

(This is far too much effort for a quick look at your data — but useful for making slides, or final copies of your paper)

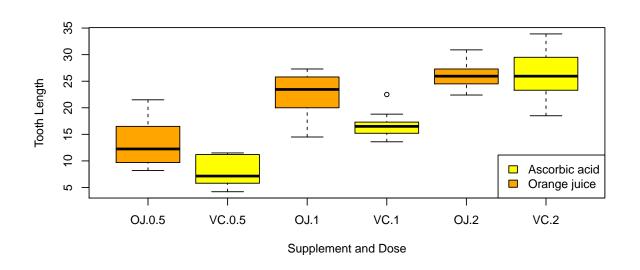

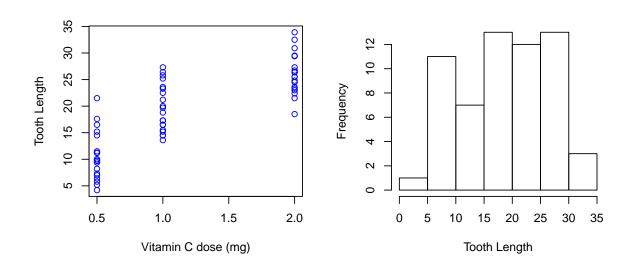

# **Summary**

- R has a variety of plotting options
- points() adds points to an existing plot and lines() adds connected points by lines to an existing plot without symbols
- abline() draws a single straight line on a plot
- lowess() and supsmu() are scatterplot smoothers
- legend() adds a legend to a plot
- par() and layout() can be used for multi-panel plotting